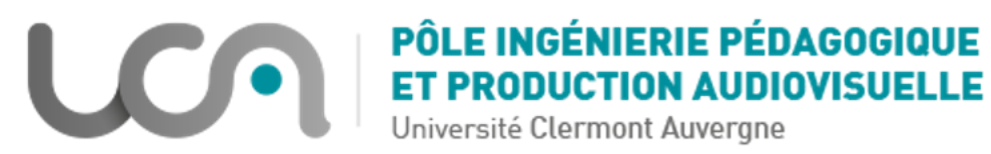

# **Créer des questions CLOZE dans un test Moodle**

#### **Introduction**

Les questions Cloze permettent d'inclure dans un même texte plusieurs types de questions (des "sous questions" en quelque sorte).

## **Partie 1**

### **Les 6 principales questions Cloze**

• Etape 1 :

Pour simplifier l'écriture d'une question CLoze dans un test Moodle : une fois que vous avez choisi le format "question Cloze", il faut sélectionner **dans l'éditeur de texte Moodle** l'**icône** 

### **de l'éditeur** de question Cloze : **?**

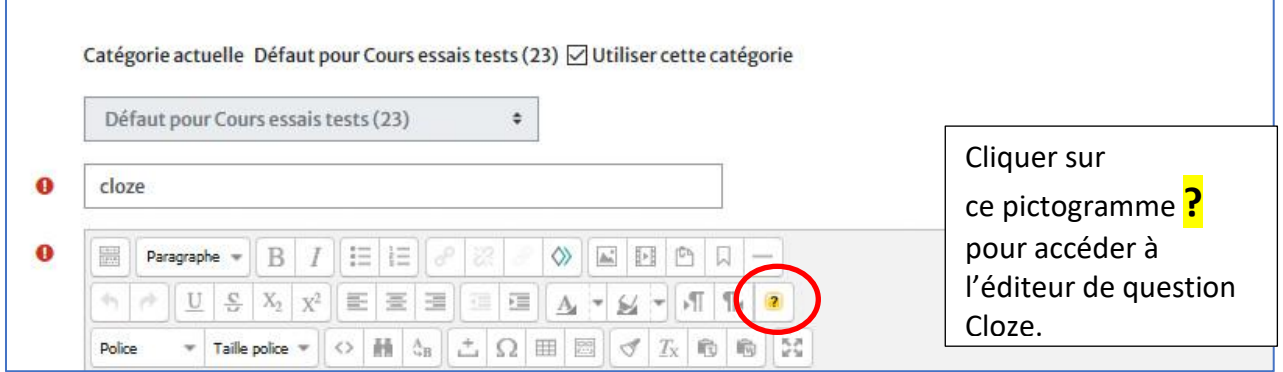

• Etape 2 :

Vous pourrez alors choisir dans le menu déroulant **6 types de questions**

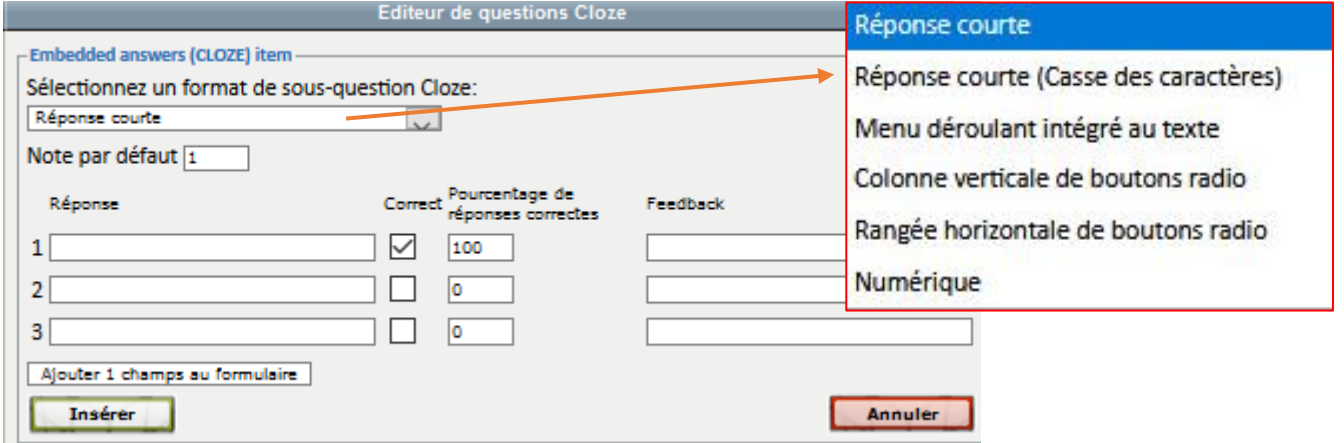

• Etape 3 :

Vous saisissez les réponses et attribuez "100" (points) à la réponse correcte en cochant la case "Correct" ;

"0" (points) seront automatiquement attribués aux réponses fausses.

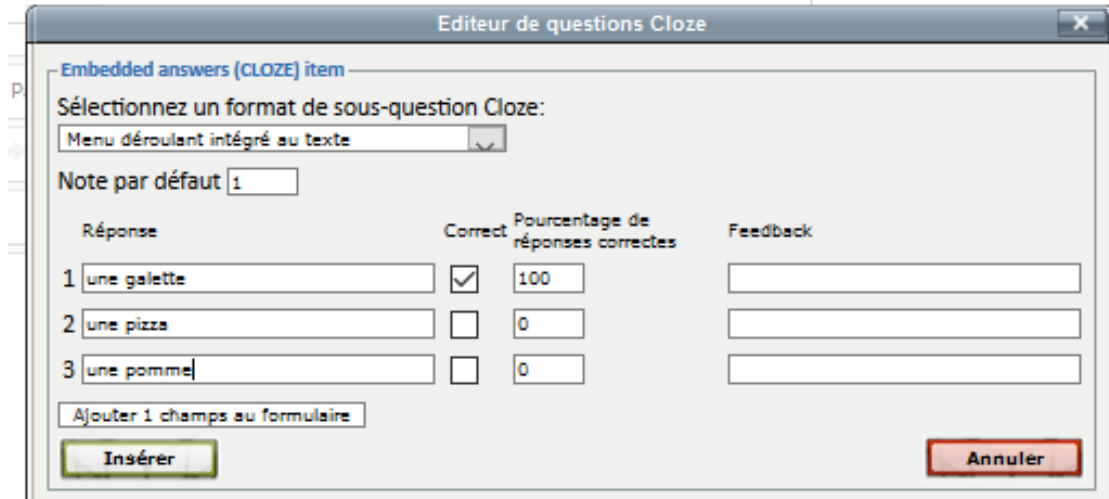

### Cliquez sur "**Insérer**"

L'éditeur de question Cloze a transformé votre saisie dans le formulaire en texte paramétré ainsi : {1:MULTICHOICE:%100%une galette#~%0%une pizza#~%0%une pomme#}

• Etape 4 :

Vous pouvez rajouter du texte avant et après ce texte paramétré comme dans l'exemple cidessus le texte en rouge "**Le petit chaperon rouge apporte….**"

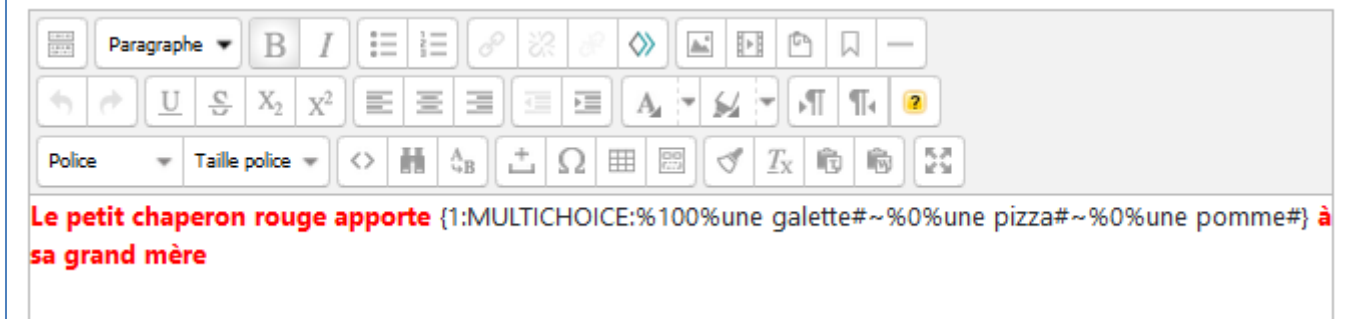

• Etape 5 :

Vous pouvez aussi ajouter une autre question Cloze, d'un type différent, à la suite, en cliquant de nouveau dans l'éditeur de question Cloze et en suivant la même logique

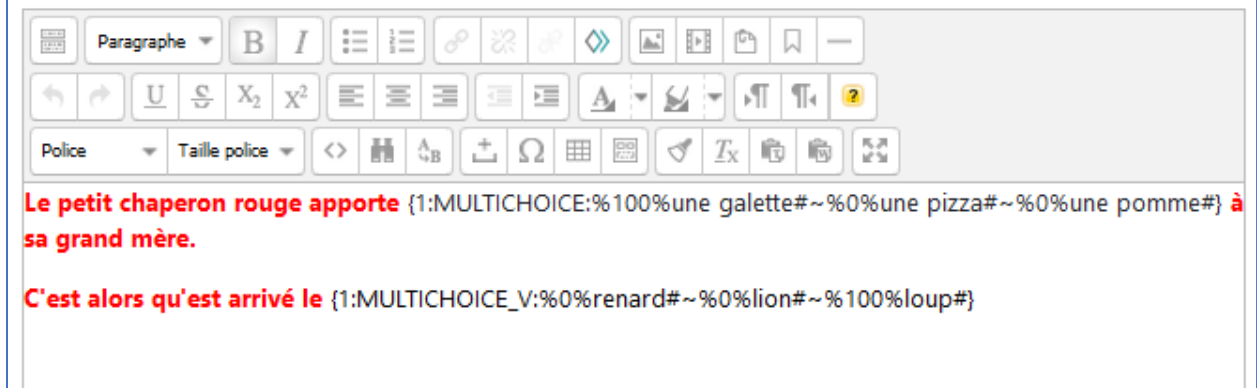

Voici ce que voit la personne qui répond à la question Cloze

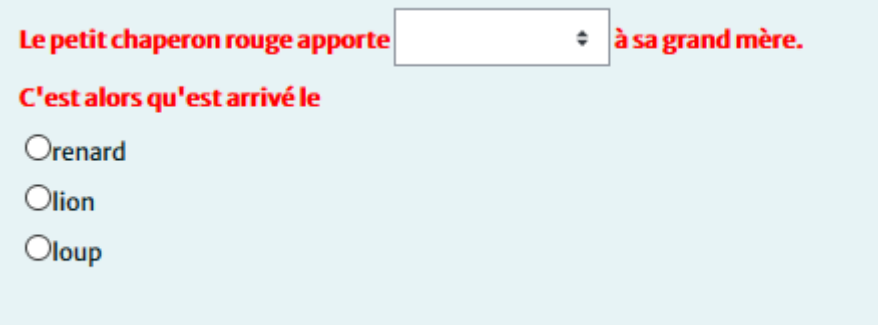

Pour une seule question les points de chaque "sous questions" s'additionneront.

### **Partie 2**

**Cas particulier d'une question Cloze à choix multiple avec plusieurs réponses justes**  Ce cas n'est pas proposé dans le formulaire fait pour les 6 questions "de base". Il faut donc suivre la procédure suivante :

• Etape 1 :

Générer la question comme vous l'avez fait précédemment : avec une seule réponse juste

• Etape 2 :

Modifier le paramétrage généré par l'éditeur de question Cloze en saisissant **MULTIRESPONSE** à la place de **MULTICHOICE.**

• Etape 3 :

Il faut répartir le nombre de points sur les questions justes pour arriver à **100%.**

Voici comment s'écrit la question :

Les villes de {1:MULTIRESPONSE:%50%Clermont#~%50%Lyon#~%0%Rome#} sont localisées en France

Voici la réponse de la personne à cette question Cloze

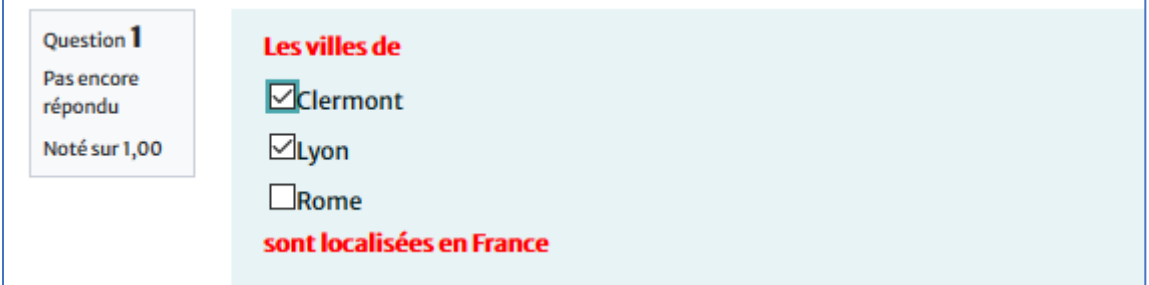

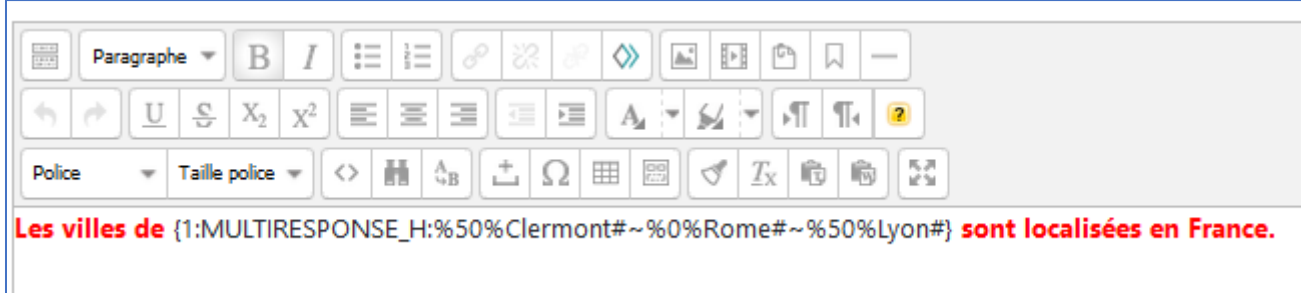

On peut mettre une présentation à l'horizontal en saisissant **MULTIRESPONSE\_H** 

## Voici ce que voit l'utilisateur :

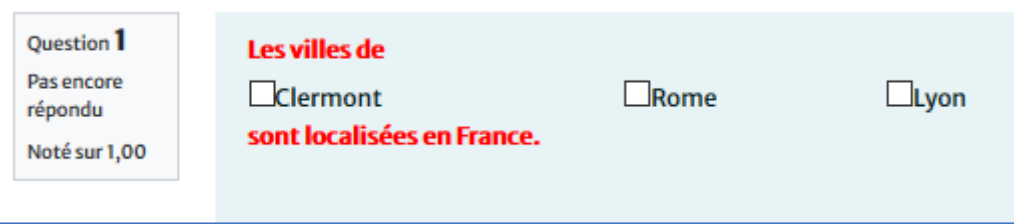